## **Feature usage graphs**

This page refers to functionality that has been removed from License Statistics. [Reports have been restructured and reorganized](https://docs.x-formation.com/display/LICSTAT/Reports+reorganization) as of License S ⊕ tatistics v6.14. See [General use of feature usage graphs.](https://docs.x-formation.com/display/LICSTAT/General+use+of+feature+usage+graphs)

The graphs in the **Features** pages give you a visual picture of your license utilization. Points on the graphs indicate the number of licenses used during the indicated time period.

## **Viewing number of licenses**

For Current Usage and Usage History graphs, tooltips show the precise number of available, used, and borrowed licenses, as well as the time of usage at any point in the graph.

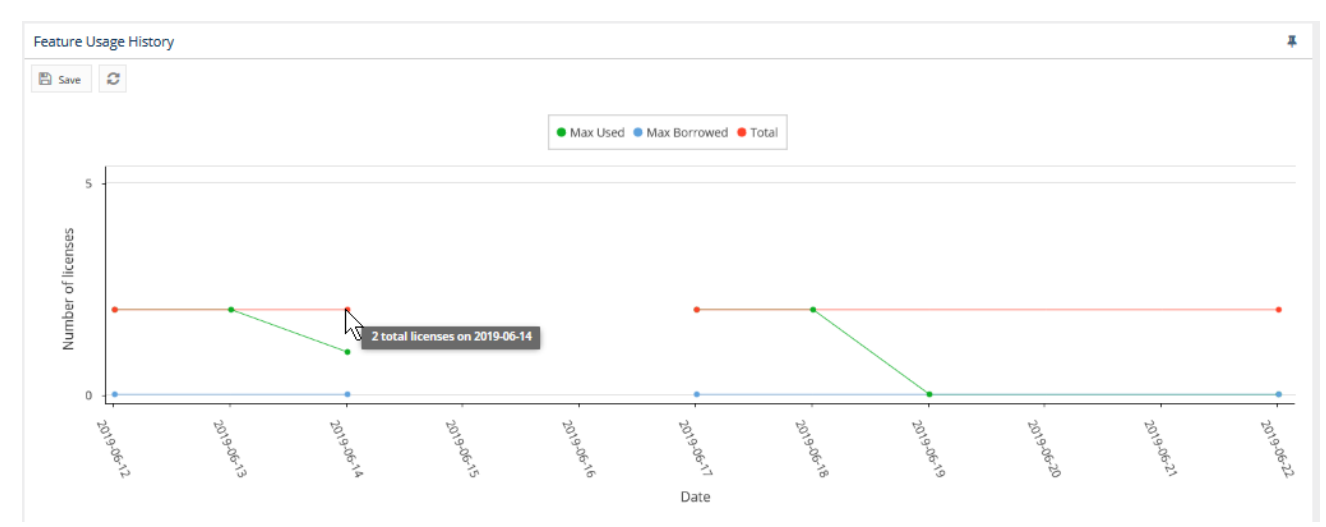

For the Feature Utilization History graph, tooltips show the precise percentage of utilization of a given number of simultaneously used licenses.

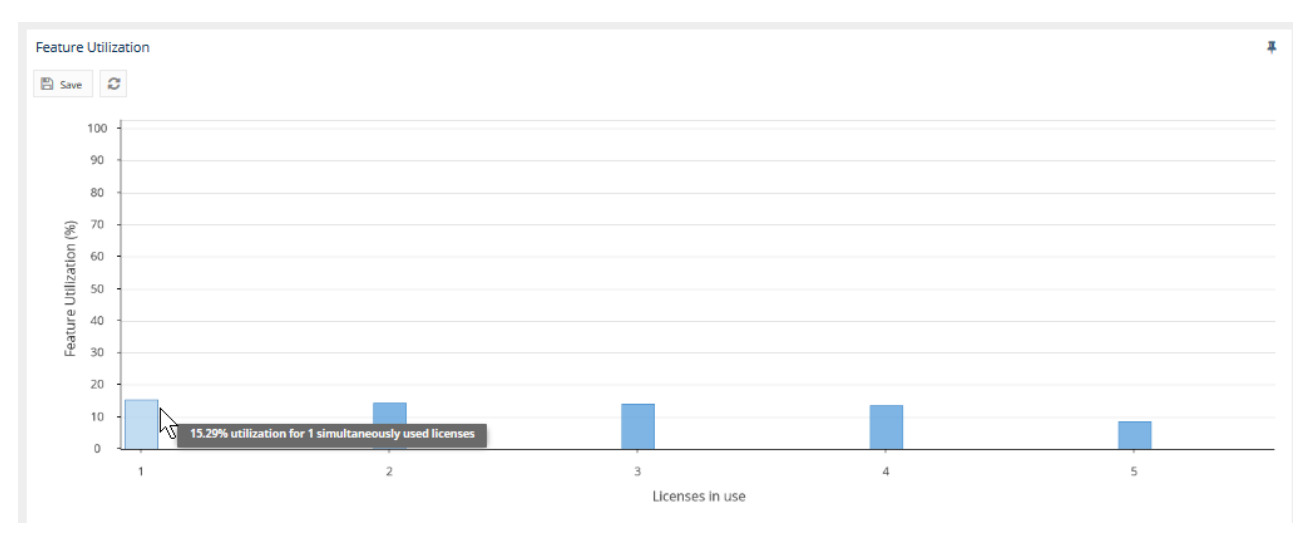

## **Hiding or showing the display of selected usage details on the graph**

You can control the display of selected usage details for each graph by clicking the value for which you want to view data in the legend at the top of the chart. For example, clicking the "Total" option on the graph legend will remove the line showing the number of total licenses.

The following graph has total license display disabled (grayed out).

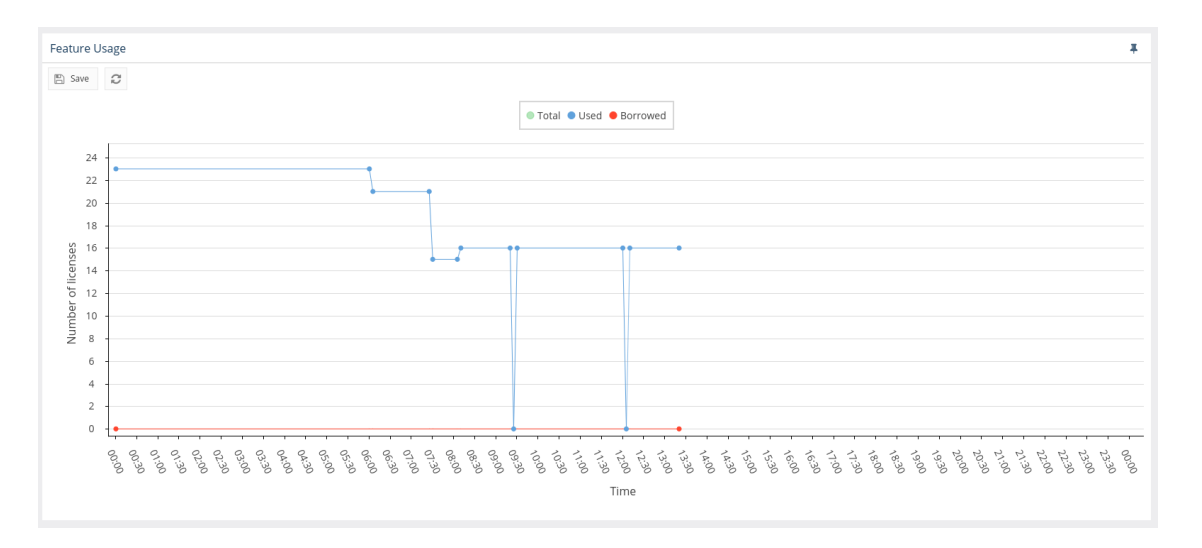

## **Gaps in collecting data**

Empty spaces or "gaps" in the chart indicate periods when License Statistics was not running and data was not being gathered. This can happen due to one or more of the following reasons:

- the status of the license server has changed
- an error message about the server status has been recorded in the error log
- License Statistics has been stopped

The following Feature [Usage History](https://docs.x-formation.com/display/LICSTAT/Usage+History) graph from the Usage History report shows periods when data was not collected.

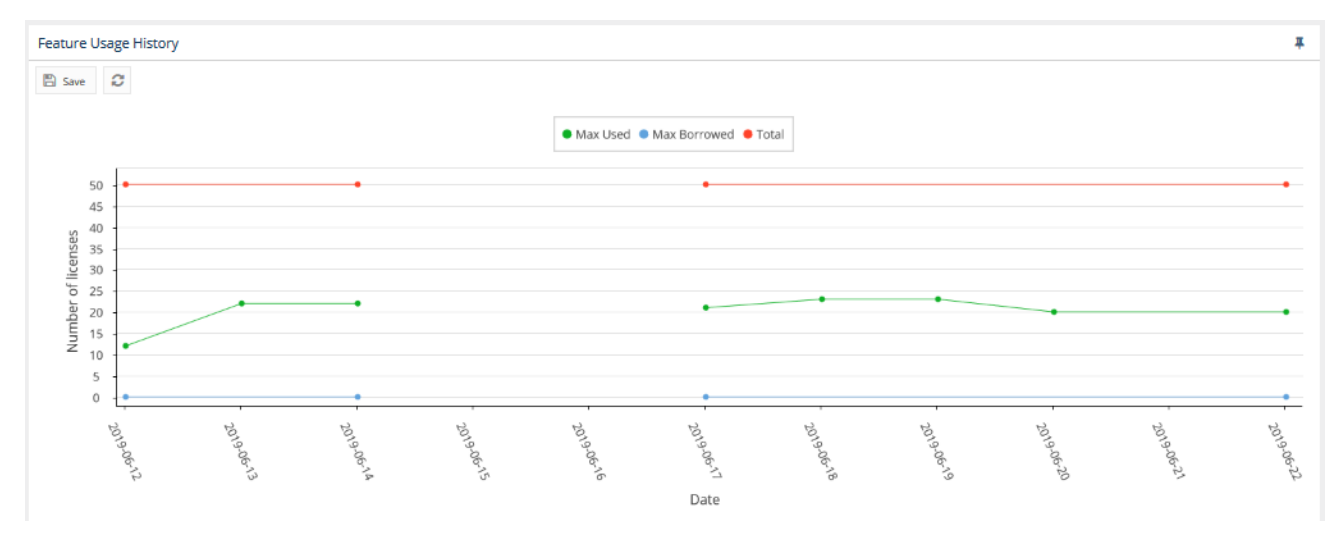